## **Wireless 2D Barcode Scanner User Manual**

2.4G/433M/Bluetooth

## **V6.2D**

## **Table of Contents**

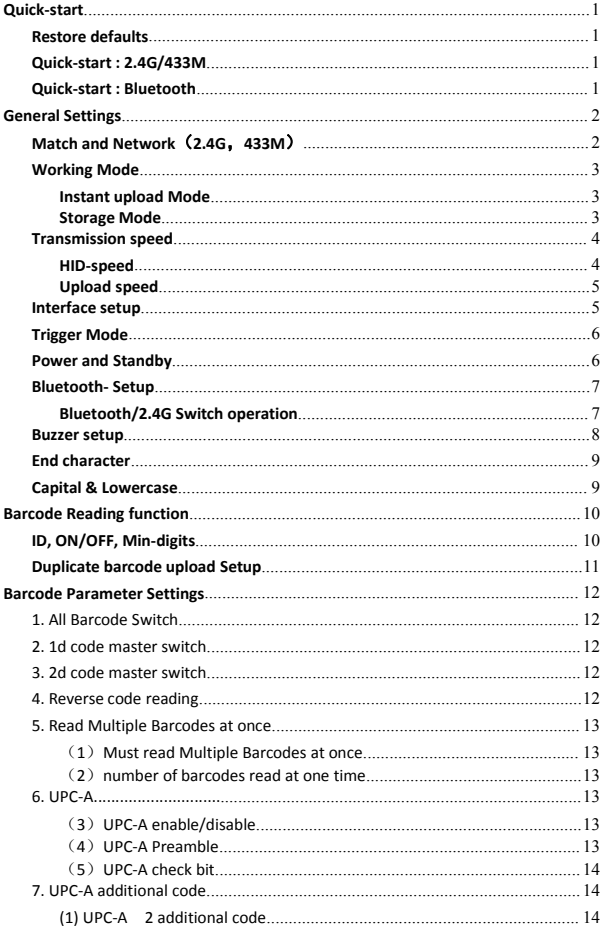

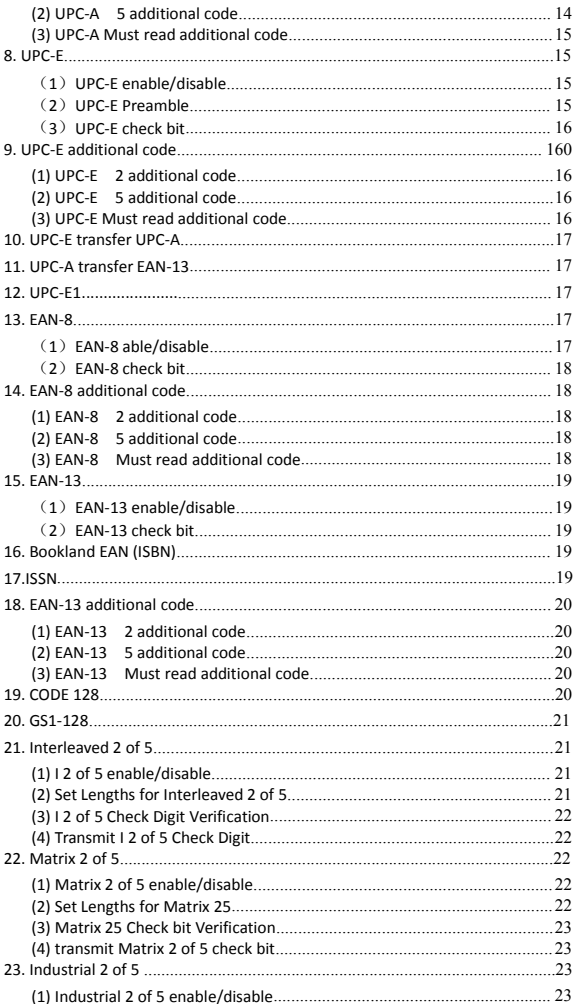

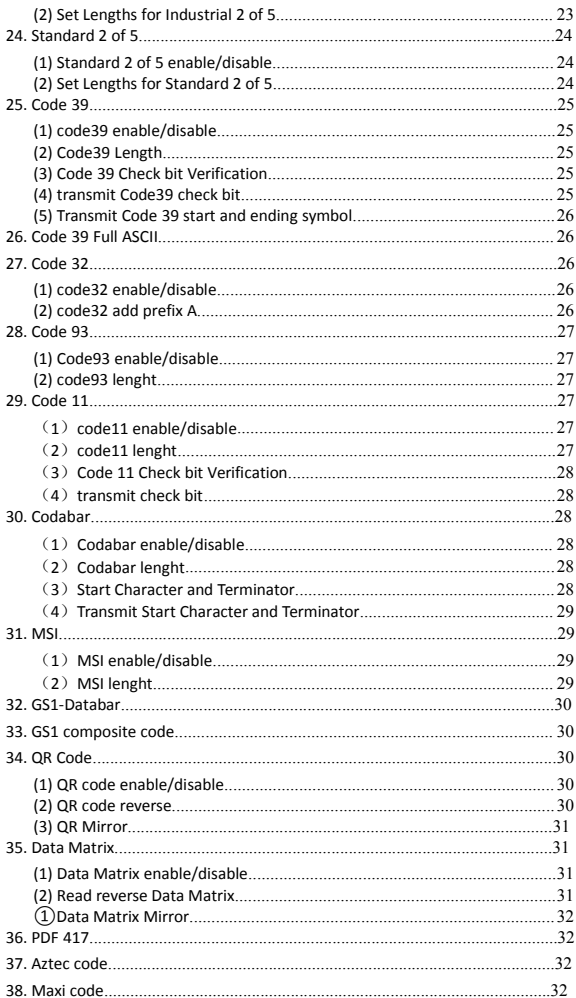

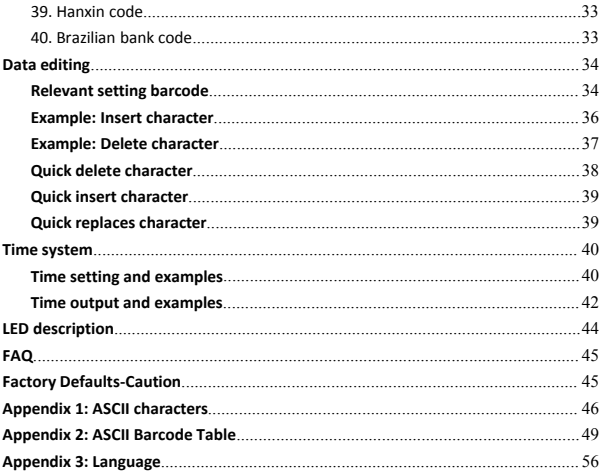

## <span id="page-6-0"></span>**Quick-start**

## <span id="page-6-1"></span>**Restore defaults**

Scan the "Restore Custom defaults".

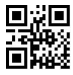

Restore Custom defaults

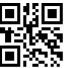

Write to Custom Defaults

## <span id="page-6-2"></span>**Quick-start : 2.4G/433M**

The factory has been matched and you can use it directly.

Matching Operation:

1, Press the button, the buzzer rang "Di-di-di" , the blue light is on, the scanner starts.

Note: In the 2.4g mode of the Bluetooth scanner, the light is green.

- 2, Plug the dongle, the blue light is on, the Dongle starts to work.
- 3, Please match the dongle and the scanner within 30 seconds!
- 4, Open a text, put the cursor in, Scan your barcode.

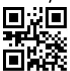

Match(match the scanner and the dongle)

## <span id="page-6-3"></span>**Quick-start : Bluetooth**

#### **For Android**、**IOS**

- 1, Press the button, the scanner starts, The red light flashing and the blue light is on which means in matching mode.
- 2, The Scanner name: "Scanner xxx", xxx is 3 random Numbers.
- 3, Choose the scanner is going to pair with the host, When the connection is successful, the red light goes out and the blue light is on, the buzzer rang "DI-di".

#### **Recommending use 2.4G mode or wire-USB at the windows**!

- 1, Switch the Bluetooth scanner to 2.4G mode, plug in the 2.4G-dongle, and scan the "Match" Barcode.
- 2, Use the USB-cable to connect the computer.

## <span id="page-7-0"></span>**General Settings**

#### <span id="page-7-1"></span>**Match and Network**(**2.4G**,**433M**)

#### **Match:**

Plug the dongle to your computer, the system will automatically install the driver, when it start to work, the blue light is always on, Match the scanner and the dongle by scan the "Match" Barcode.

- (1) Matching successfully: the buzzer rang " Di-da-di", "DI-di-di".
- (2) Matching failed: the buzzer rang " Di---en".

If pairing fails, please unplug the dongle and try the matching operation again.

**Network:** One to one , More to one

One to one —one scanner to one dongle

1, Plug the dongle to your computer.

2, Scan the "Match" bar code to Match the dongle.

More to one —several scanners to one receiver.

If you have 3 scanners: scanner A, scanner B, scanner C.

- 1, Plug the dongle to your computer.
- 2, Match for the scanner A: A scan the "Match" Barcode.
- 3, Unplug the dongle and Plug the dongle again.
- 4, Match for the scanner B: B scan the "Match" Barcode.
- 5, Unplug the dongle and Plug the dongle again.
- 6, Match for the scanner C: C scan the "Match" Barcode.
- 7, After that ,3 scanners can transmit the data to the dongle.

At "More to one". Which scanner is the data received?

You can set different prefix characters to distinguish which scanneruploads the data.

For example:

A scanner sets the prefix character "A".

B scanner sets the prefix character "B".

C scanner sets the prefix character "C".

## <span id="page-8-0"></span>**Working Mode**

Two upload mode: Instant upload mode, storage mode.

#### <span id="page-8-1"></span>**Instant upload Mode**

Instant upload data to your computer.

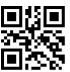

Instant upload Mode

(1) Upload successful: The status light flashed and the buzzerrang " Di ".

(2) Upload failed: The red light flashed and the buzzerrang " Di---en".

If you receive upload-failed, Please confirm the match is successful.

If you receive upload-successful but no data, Please confirm the dongle in USB-HID mode.

#### <span id="page-8-2"></span>**Storage Mode**

Scan and store barcode inside the scanner, and uploaded the data to your computer when you need it.

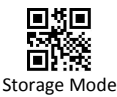

Note: Instant upload mode and storage mode, the sound of reading barcode is different.

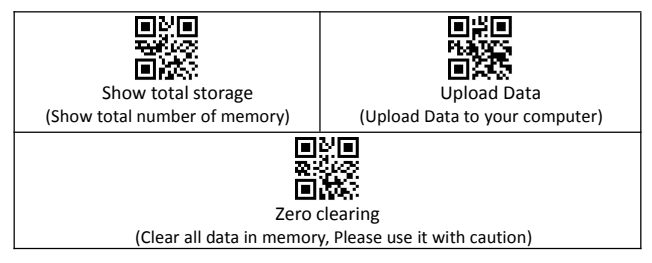

- 1, Save successful: The status light flashed and the buzzer rang " Di-en ".<br>2, Save failed: The red light flashed and the buzzer range " Di---en", This
- indicates that there was not enough memory to save the bar code. Please upload the saved bar code by scanning "Upload Date" and then clear the Memory by scanning "Zero cleaning".
- 3, Upload completed: the buzzer rang " Di-do-en ".

## <span id="page-9-0"></span>**Transmission speed**

#### <span id="page-9-1"></span>**HID-speed**

Set the delay between each character, the range of 00-99 can be set. the larger the value, the slower.

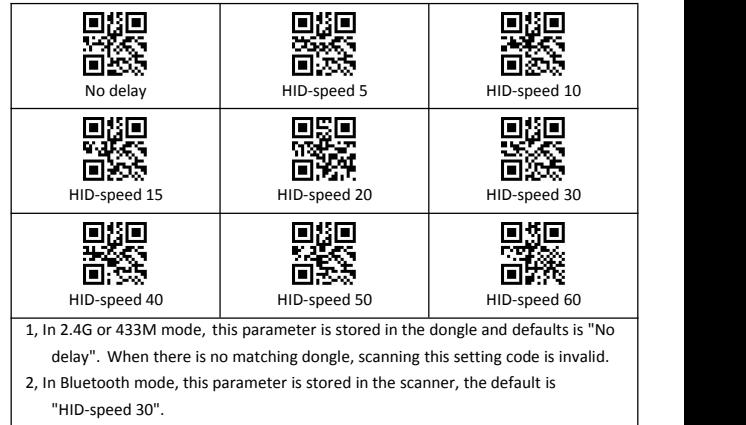

3, In Bluetooth mode, If the data is lost, please set a slower HID speed.

#### <span id="page-10-0"></span>**Upload speed**

For storage mode, set the time delay between each barcode, the range of 001-255 can be set. the larger the value, the slower, the defaults is "010".

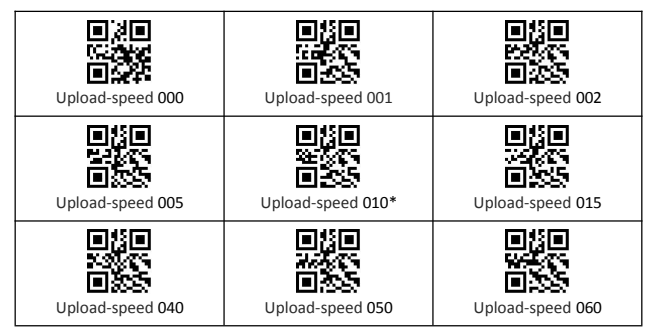

## <span id="page-10-1"></span>**Interface setup**

Suitable for wired scanner, Dongle, Base.

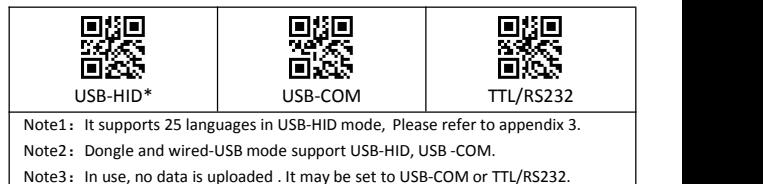

Dongle indicator light

(1) Blue LED always on means the dongle is normal.

(2) Blue LED flashing means the dongle is broken or the USB port isbad.

#### Base indicator light

(1) Blue LED always on indicates that the dongle is normal.

- (2) Blue LED flashing means the dongle is broken or the USB port isbad.
- (3) Green LED always on means the base and scanner are in good contact.

Wired USB function switch - wireless series

Plug in the USB cable, and the scanner willautomatically switch to the wired mode. Unplug the USB cable and automatically switch to the wireless mode. You can disable the wired function by setting code.

<span id="page-11-0"></span>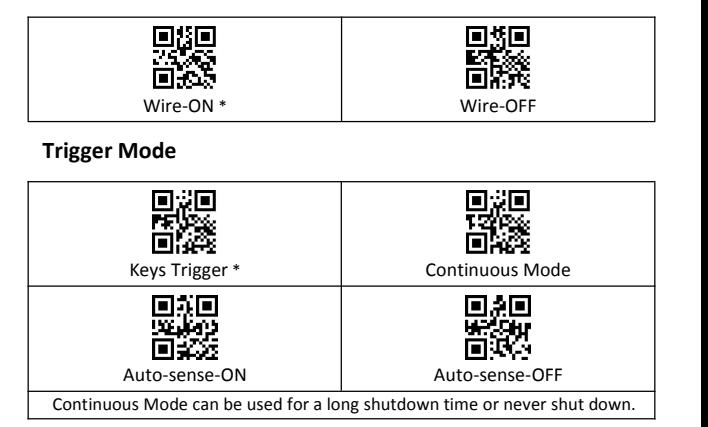

## <span id="page-11-1"></span>**Power and Standby**

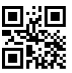

Battery Reserve (show battery level)

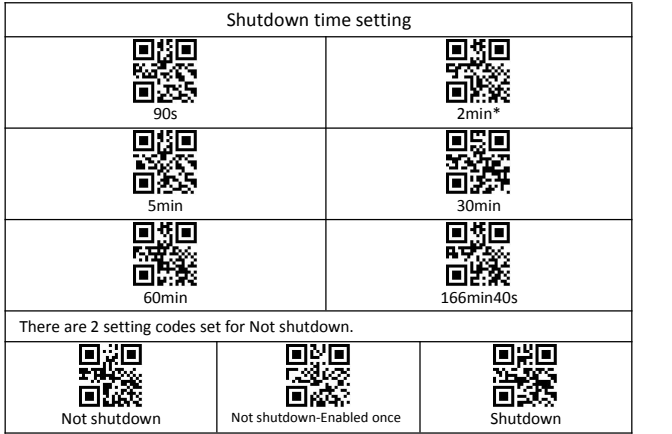

#### **Battery level indication**

- 1, The scanner starts, when the buzzer rang "Di-di-di" and the blue light is on with no red light flashing, it indicates that the battery is sufficient.
- 2, The scanner starts, when the buzzer rang "Di-di-di" and the blue light is on with the red light flashes three times, it indicates that the battery less than 20%, please charge the scanner as soon as possible.
- 3, The scanner starts, when the buzzer rang "Di-di-di" and the blue light is on with the red light flashes three times, it indicates that the battery less than 5%, The scanner enters the low battery protection mode. Please charge the scanner at least for 30 minutes.
- 4, Press the button, the scanner does not respond. Please charge the scanner at least for 30 minutes. If the scanner still cannot start, this indicates that the battery is broken and needs to be replaced.

#### **LED tips during charging**

Plugged the USB cable into the USB port of computer.

- 1, Charging mode: the status light is on with the red light flashing.
- 2, Charging completed: the status light is on and the red light goes out.
- 3, Micro-current charging: the status light off and the red light flashing, this is battery protection phase, please do not use it in this condition.

## <span id="page-12-0"></span>**Bluetooth- Setup**

- 1, Bluetooth scanner has three modes: Bluetooth, 2.4G, Wire.
- 2. The default mode of the scanner is Bluetooth mode.

Press the button, the buzzer rang "Di-di-di", The red light flashing and the blue light is on which means in matching mode, the green light is on which means in 2.4G mode,

#### <span id="page-12-1"></span>**Bluetooth/2.4G Switch operation**

1: Press the button for 10seconds, 2: Scan the settings barcode.

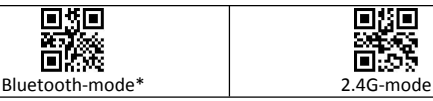

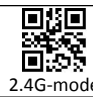

#### **Switch process description**

In Bluetooth mode, Press and hold the button for 10seconds, the buzzer rang " Di-da-di", "DI-di-di". Means that the switching operation is complete, Release the button. The green light is on which means the scanner successfully switches to 2.4G-mode.

In 2.4G mode, Press and hold the button for 10seconds, the buzzer rang " Di-da-di", "DI-di-di". Means that the switching operation is complete , Release the button, The blue light is on which means the scanner successfully switches to Bluetooth-mode.

<span id="page-13-0"></span>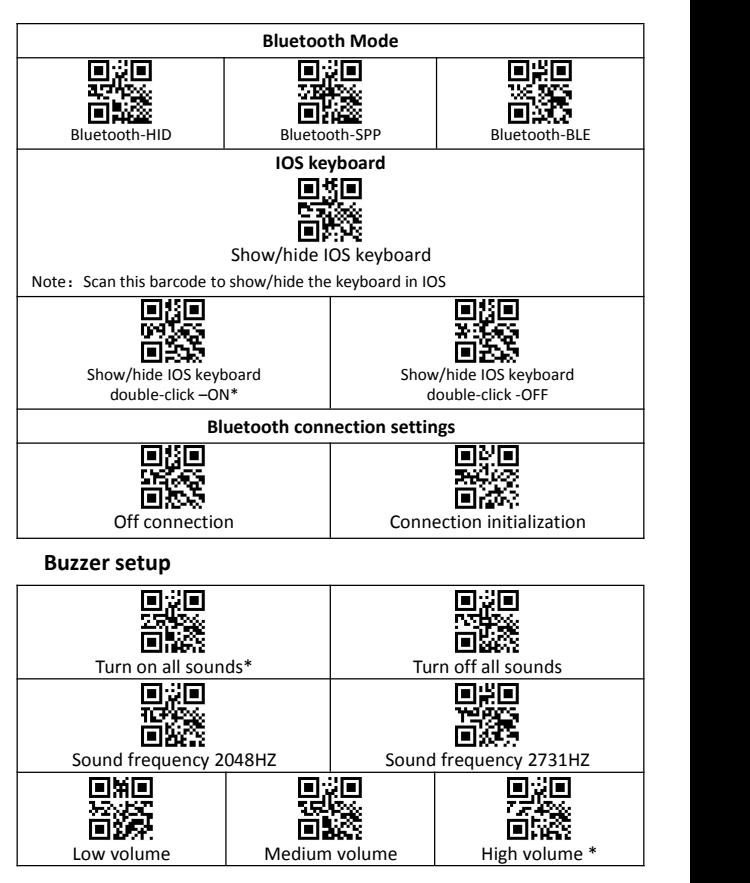

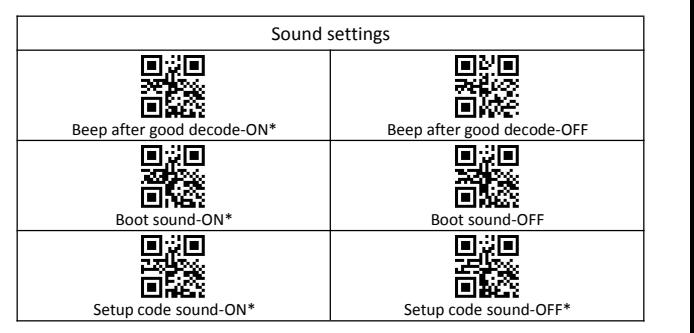

## <span id="page-14-0"></span>**End character**

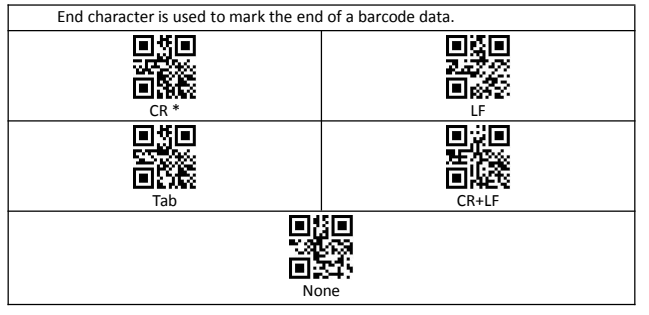

## <span id="page-14-1"></span>**Capital & Lowercase**

<span id="page-14-2"></span>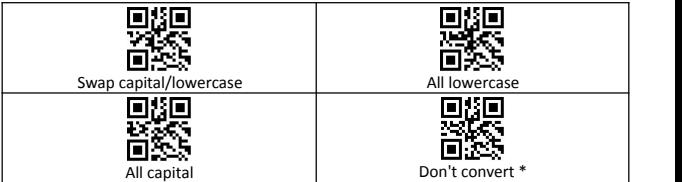

## **Barcode Reading function**

## <span id="page-15-0"></span>**ID, ON/OFF, Min-digits**

Barcode-ID:

The scanner defines ID characters for each type of barcode, we can use the Code ID prefix to identify the barcode type.

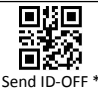

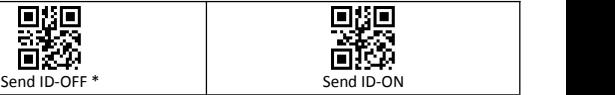

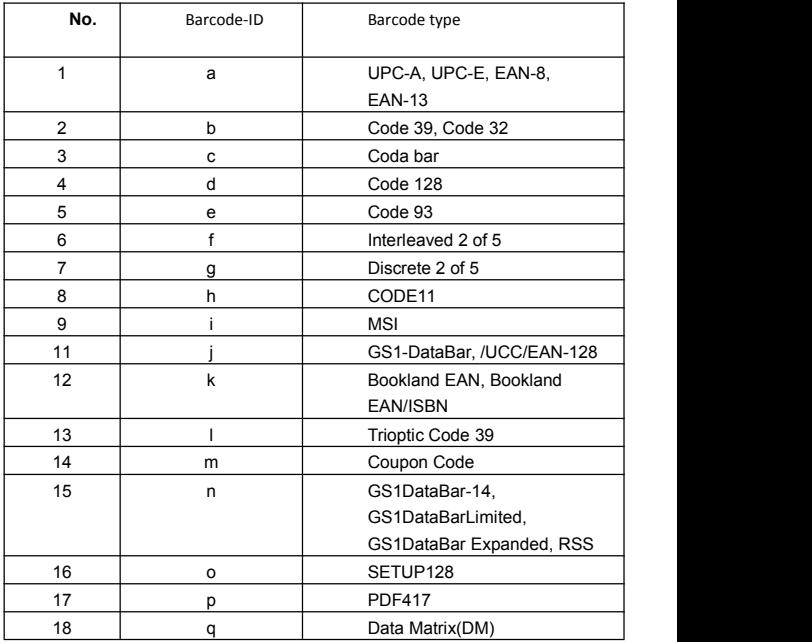

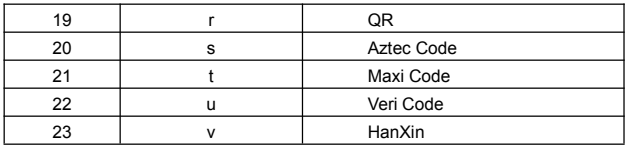

Minimum digits:

In order to prevent error codes, the scanner sets the minimum number of digits for barcode reading, Bar codes less than the default minimum digit are not readable.

## <span id="page-16-0"></span>**Duplicate barcode upload Setup**

For a period of time, the same barcode is not allowed to be read continuously to avoid repeated upload.

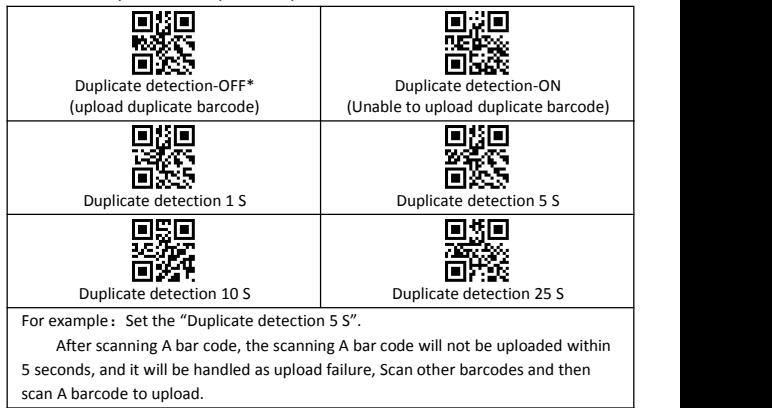

## <span id="page-17-0"></span>**Barcode Parameter Settings**

<span id="page-17-1"></span>1. All Barcode Switch

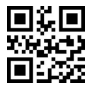

2. 1d code master switch

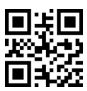

<span id="page-17-3"></span>

3. 2d code master switch

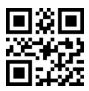

<span id="page-17-4"></span>

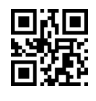

<span id="page-17-2"></span>enable **disable** 

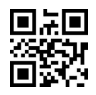

enable  $*$ disable  $*$ disable

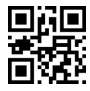

enable  $*$ disable  $*$ disable

#### 4. Reverse code reading

Mainly for the 1D code switch, the 2D code is recommended to open separately, 2D code has a separate switch

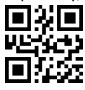

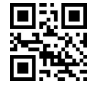

enable  $*$ disable  $*$ disable

- <span id="page-18-1"></span><span id="page-18-0"></span>5. Read Multiple Barcodes at once
- (**1**) Must read Multiple Barcodes atonce

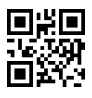

(**2**) **number of barcodes read at one time**

<span id="page-18-2"></span>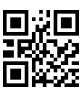

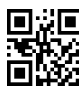

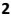

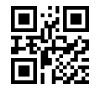

able disable disable disable

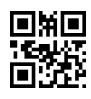

<span id="page-18-3"></span>**1 2 3**

- **6. UPC-A**
- <span id="page-18-4"></span>(**3**) **UPC-A enable/disable**

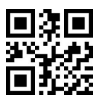

<span id="page-18-5"></span>**\***enable disable

(**4**) **UPC-A Preamble**

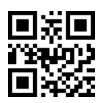

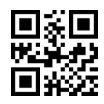

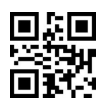

**No Preamble \*System Character**

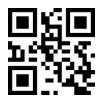

**System Character & Country Code**

<span id="page-19-0"></span>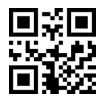

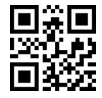

**Do not transmit UPC-A check bit \*transmit UPC-A check bit**

- <span id="page-19-2"></span><span id="page-19-1"></span>**7. UPC-A additional code**
- **(1) UPC-A 2 additional code**

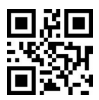

**enable**

**\*disable**

**(2) UPC-A 5 additional code**

<span id="page-19-3"></span>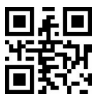

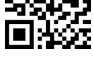

Enable \*disable

<span id="page-20-0"></span>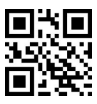

- <span id="page-20-1"></span>**8. UPC-E**
- <span id="page-20-2"></span>(**1**) **UPC-E enable/disable**

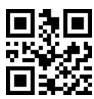

**\***enable disable

<span id="page-20-3"></span>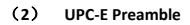

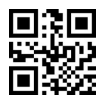

No Preamble  $*$ System

Character

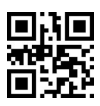

System Character & Country Code

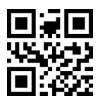

Enable the contract of the contract of the contract of the contract of the contract of the contract of the contract of the contract of the contract of the contract of the contract of the contract of the contract of the con

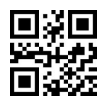

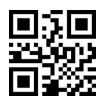

#### <span id="page-21-0"></span>(**3**) **UPC-E check bit**

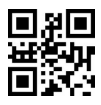

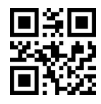

Do not transmit UPC-E check bit \*transmit UPC-E check bit

- <span id="page-21-2"></span><span id="page-21-1"></span>**9. UPC-E additional code**
- **(1) UPC-E 2 additional code**

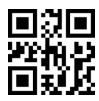

<span id="page-21-3"></span>

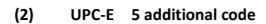

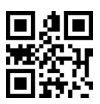

<span id="page-21-4"></span>

**(3) UPC-E Must read additional code**

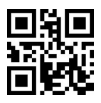

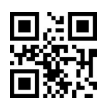

**enable** \***disable**

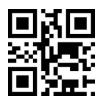

**Enable** \***disable**

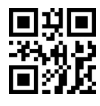

**Enable** \***disable**

#### <span id="page-22-0"></span>**10. UPC-E transfer UPC-A**

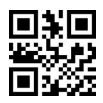

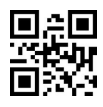

Enable \*disable

#### <span id="page-22-1"></span>**11. UPC-A transfer EAN-13**

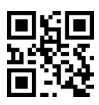

#### <span id="page-22-2"></span>**12. UPC-E1**

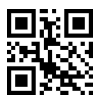

<span id="page-22-3"></span>

#### **13. EAN-8**

<span id="page-22-4"></span>(**1**) **EAN-8 able/disable**

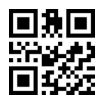

\*enable disable

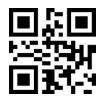

Enable \*disable

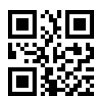

enable  $*$ disable  $*$ disable

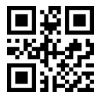

<span id="page-23-0"></span>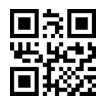

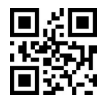

Do not transmit EAN-8 check bit transmit EAN-8 check bit

- <span id="page-23-2"></span><span id="page-23-1"></span>**14. EAN-8 additional code**
- **(1) EAN-8 2 additional code**

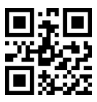

**(2) EAN-8 5 additional code**

<span id="page-23-3"></span>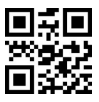

**(3) EAN-8 Mustread additional code**

<span id="page-23-4"></span>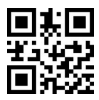

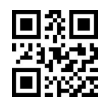

**Enable \*disable**

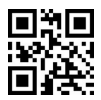

Enable **\*disable**

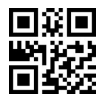

Enable \*disable

- <span id="page-24-0"></span>**15. EAN-13**
- <span id="page-24-1"></span>(**1**) **EAN-13 enable/disable**

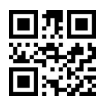

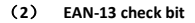

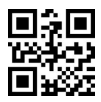

Do not transmit EAN-13 check bit \*transmit EAN-13 check

<span id="page-24-3"></span>bit

#### **16. Bookland EAN (ISBN)**

ISBN disable is treated as EAN13

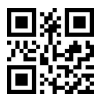

<span id="page-24-4"></span>**17. ISSN**

ISSN disable is treated as EAN13

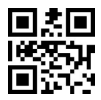

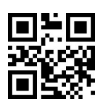

<span id="page-24-2"></span>**\***enable \*disable

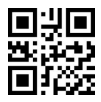

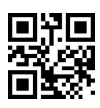

**able ISBN \*disable ISBN**

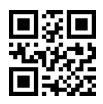

<span id="page-25-0"></span>

- <span id="page-25-1"></span>**18. EAN-13 additional code**
- **(1) EAN-13 2 additional code**

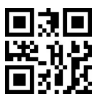

**(2) EAN-13 5 additional code**

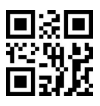

<span id="page-25-2"></span>**Enable \*disable**

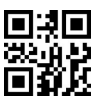

enable  $*$ disable  $*$ disable

**(3) EAN-13 Must read additional code**

<span id="page-25-3"></span>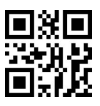

**19. CODE 128**

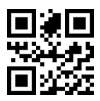

\*Enable Disable

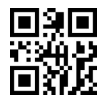

<span id="page-25-4"></span>Enable \*disable

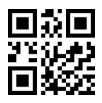

<span id="page-26-0"></span>**20. GS1-128**

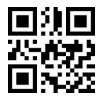

- <span id="page-26-2"></span><span id="page-26-1"></span>**21. Interleaved 2 of 5**
- **(1) I 2 of 5 enable/disable**

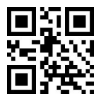

<span id="page-26-3"></span>

#### **(2) Set Lengths for Interleaved 2 of 5**

For example, to decode **Interleaved 2 of 5** symbols containing between

4 and 12 characters

first scan **Interleaved 2 of 5-Length Within Range**, then scan **0**, **4**, **1** and

**2** (single digit numbers must be preceded bya leading zero). *Numeric Bar*

*Codes* is in appendix. To change the selection or cancel an incorrect entry,

scan Cancel

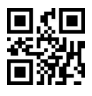

**I 2 of 5 - Length Within Range I 2 of 5 - Any Length**

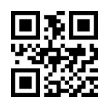

\* enable **disable**

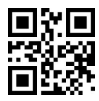

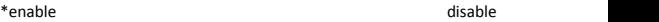

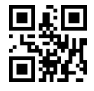

22

<span id="page-27-0"></span>**(3) I 2 of 5 Check Digit Verification**

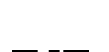

**(4) Transmit I 2 of 5 Check Digit**

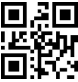

- <span id="page-27-3"></span><span id="page-27-2"></span>**22. Matrix 2 of 5**
- **(1) Matrix 2 of 5 enable/disable**

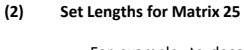

For example, to decode Matrix 25 symbols containing between 4 and

12 characters

first scan **Matrix 25 Length Within Range**, then scan **0**, **4**, **1** and **2** (single digit numbers must be preceded bya leading zero). *Numeric Bar Codes* is in appendix. To change the selection or cancel an incorrect entry, scan *Cancel* in appendix*.*

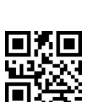

<span id="page-27-1"></span>enable  $*$ disable  $*$ disable

<span id="page-27-4"></span>enable  $*$ disable  $*$ disable

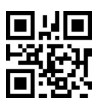

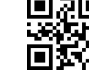

enable  $*$ disable  $*$ disable

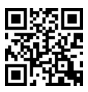

**Matrix 25 - Length Within Range Matrix 25 - Any Length**

<span id="page-28-0"></span>**(3) Matrix 25 Check bit Verification**

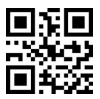

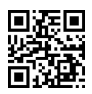

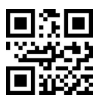

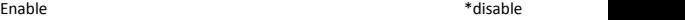

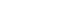

**(4) transmit Matrix 2 of 5 check bit**

<span id="page-28-1"></span>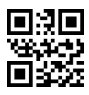

- <span id="page-28-3"></span><span id="page-28-2"></span>**23. Industrial 2 of 5**
- **(1) Industrial 2 of 5 enable/disable**

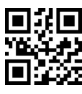

<span id="page-28-4"></span>

#### **(2) Set Lengths for Industrial 2 of 5**

For example, to decode **Industrial 2 of 5** containing between 4 and 12

characters

first scan **Industrial 2 of 5 Length Within Range**, then scan **0**, **4**, **1** and **2**

(single digit numbers must be preceded by a leading zero). Numeric Bar

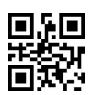

Enable \*disable

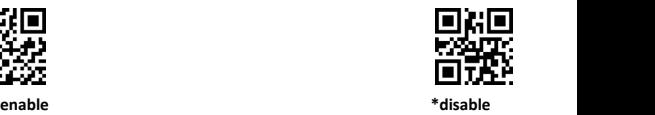

23

Codes is in appendix. To change the selection or cancel an incorrect entry,

scan Cancel

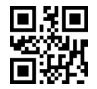

- <span id="page-29-0"></span>**D 2 of 5 - Length Within Range D 2 of 5 - Any Length**
	- **24. Standard 2 of 5**
- **(1) Standard 2 of 5 enable/disable**

<span id="page-29-1"></span>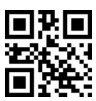

#### <span id="page-29-2"></span>**(2) Set Lengths for Standard 2 of 5**

For example, to decode **Standard 2 of 5** containing between 4 and 12

characters

first scan **Standard 2 of 5 Length Within Range**, then scan **0**, **4**, **1** and **2**

(single digit numbers must be preceded by a leading zero). Numeric Bar

Codes is in appendix. To change the selection or cancel an incorrect entry,

scan Cancel

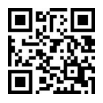

**Standard 25 - Length Within Range Standard 25 - Any Length**

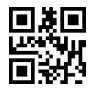

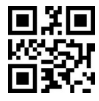

**enable \*disable**

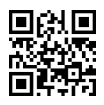

- <span id="page-30-1"></span><span id="page-30-0"></span>**25. Code 39**
- **(1) code39 enable/disable**

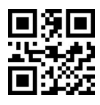

**\*enable disable**

<span id="page-30-2"></span>**(2) Code39 Length**

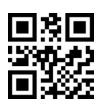

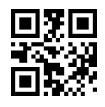

Any Length code39

<span id="page-30-3"></span>**(3) Code 39 Check bit Verification**

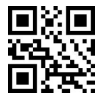

<span id="page-30-4"></span>enable  $\ast$ disable  $\ast$ disable  $\ast$ disable  $\ast$ disable  $\ast$ 

#### **(4) transmit Code39 check bit**

Transmit the check bit, the check bit Verification function should

enabled

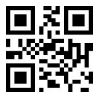

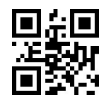

transmit  $*$ do not transmit

<span id="page-31-0"></span>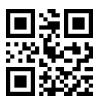

\*disable enable

<span id="page-31-1"></span>**26. Code 39 Full ASCII**

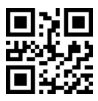

<span id="page-31-2"></span>

<span id="page-31-3"></span>**27. Code 32**

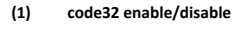

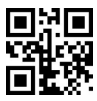

<span id="page-31-4"></span>

**(2) code32 add prefix A**

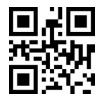

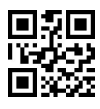

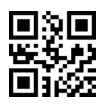

Enable \* Disable

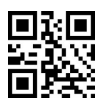

Enable  $*$  Disable  $*$  Disable

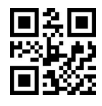

Enable  $*$  disable  $*$  disable

- <span id="page-32-1"></span><span id="page-32-0"></span>**28. Code 93**
- **(1) Code93 enable/disable**

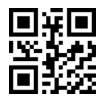

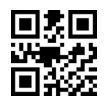

<span id="page-32-2"></span>**Enable \* disable**

**(2) code93 lenght**

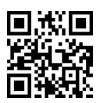

**Any lenght can read**

<span id="page-32-3"></span>**29. Code 11**

<span id="page-32-4"></span>(**1**) **code11 enable/disable**

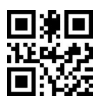

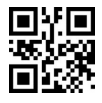

<span id="page-32-5"></span>Enable **\*** disable

(**2**) **code11 lenght**

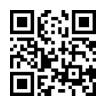

Any lenght can read

<span id="page-33-0"></span>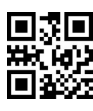

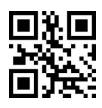

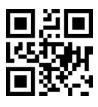

enable **one check bit two check bit**

(**4**) **transmit check bit**

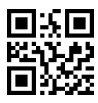

<span id="page-33-2"></span>

- **30. Codabar**
- <span id="page-33-3"></span>(**1**) **Codabar enable/disable**

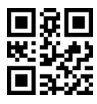

<span id="page-33-4"></span>

(**2**) **Codabar lenght**

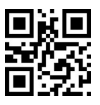

Any lenght can read

#### <span id="page-33-5"></span>(**3**) **Start Character and Terminator**

The start character and terminator are allowed to be one of the four

<span id="page-33-1"></span>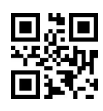

enable **\*** disable

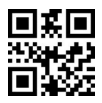

enable **\*** disable

characters of "A", "B" "C" "D". The terminator is also allowed to be one of the four characters of "T", "N", "\*", "E".

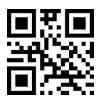

**\*ABCD/ABCD ABCD/TN\*E**

<span id="page-34-0"></span>(**4**) **Transmit Start Character and Terminator**

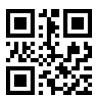

Don not transmit **\***transmit

<span id="page-34-1"></span>**31. MSI**

<span id="page-34-2"></span>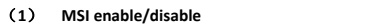

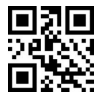

<span id="page-34-3"></span>(**2**) **MSI lenght**

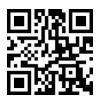

Any lenght can read

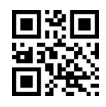

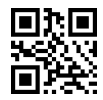

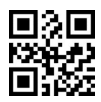

Enable **\***disable

<span id="page-35-0"></span>**32. GS1-Databar**

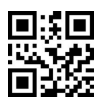

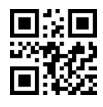

**Enable \* disable**

#### <span id="page-35-1"></span>**33. GS1 composite code**

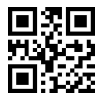

- <span id="page-35-3"></span><span id="page-35-2"></span>**34. QR Code**
- **(1) QR code enable/disable**

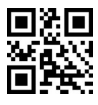

**\* enable disable**

**(2) QR code reverse**

<span id="page-35-4"></span>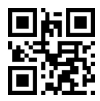

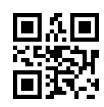

Enable **\* disable**

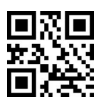

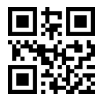

\*only read Normal code **Read** Normal/reverse code

<span id="page-36-0"></span>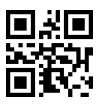

<span id="page-36-1"></span>**\*disable enable**

<span id="page-36-2"></span>**35. Data Matrix**

**(1) Data Matrix enable/disable**

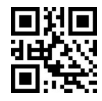

- **\* enable disable**
- **(2) Read reverse Data Matrix**

<span id="page-36-3"></span>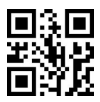

\*only read Normal code **Only Read reverse code** 

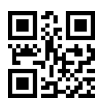

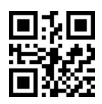

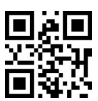

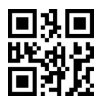

Read Normal/reverse code

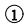

<span id="page-37-0"></span>1 **Data Matrix Mirror**

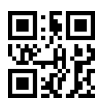

**\*disable enable**

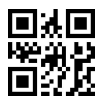

<span id="page-37-1"></span>**36. PDF 417**

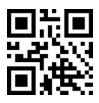

**\* enable disable**

#### <span id="page-37-2"></span>**37. Aztec code**

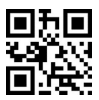

<span id="page-37-3"></span>

**38. Maxi code**

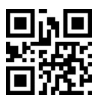

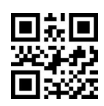

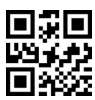

**enable \*disable**

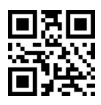

**enable \*disable**

<span id="page-38-0"></span>**39. Hanxin code**

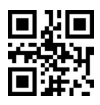

<span id="page-38-1"></span>

**40. Brazilian bank code**

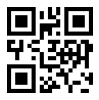

**enable \*disable**

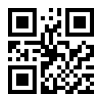

**enable \*disable**

## <span id="page-39-0"></span>**Data editing**

#### <span id="page-39-1"></span>**Relevant setting barcode**

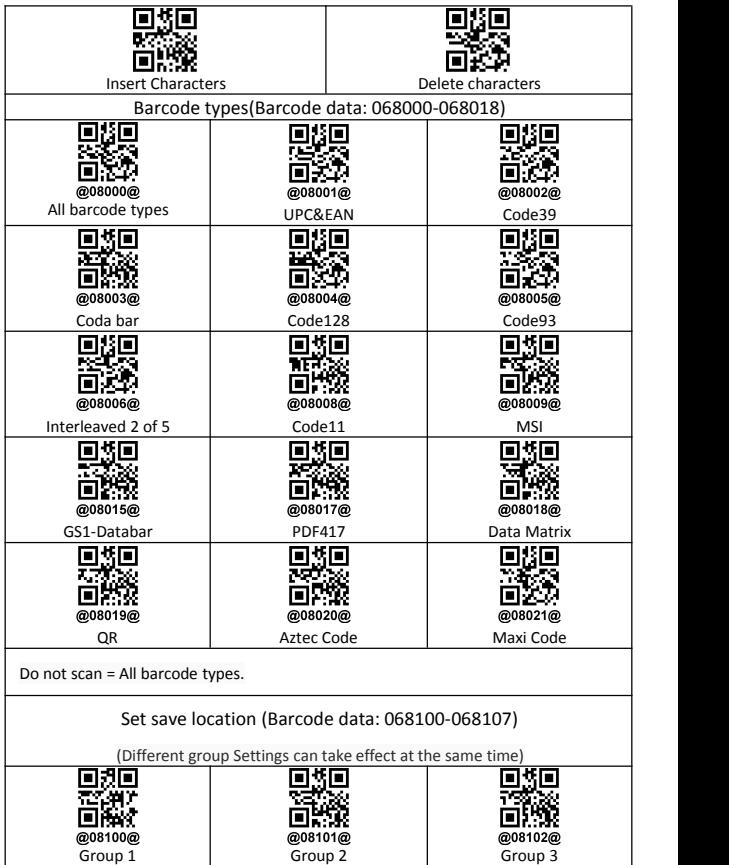

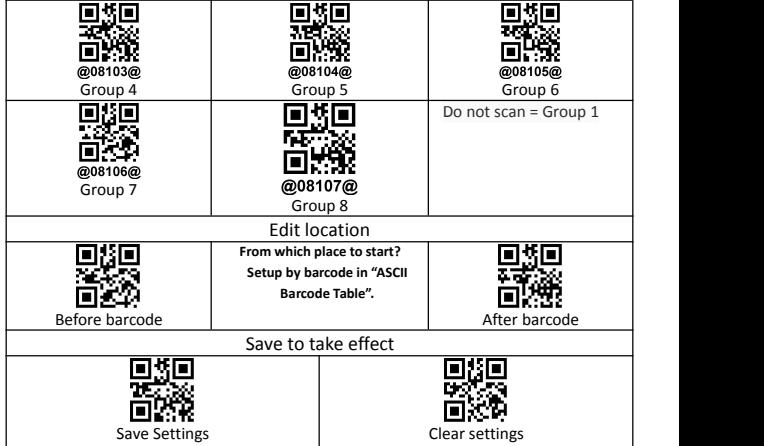

## <span id="page-41-0"></span>**Example: Insert character**

In the process of setting, scan the irrelevant barcode, the scanner will exit setting status.

Please scan in order 1,2,3, …

Example: Code128=123456789

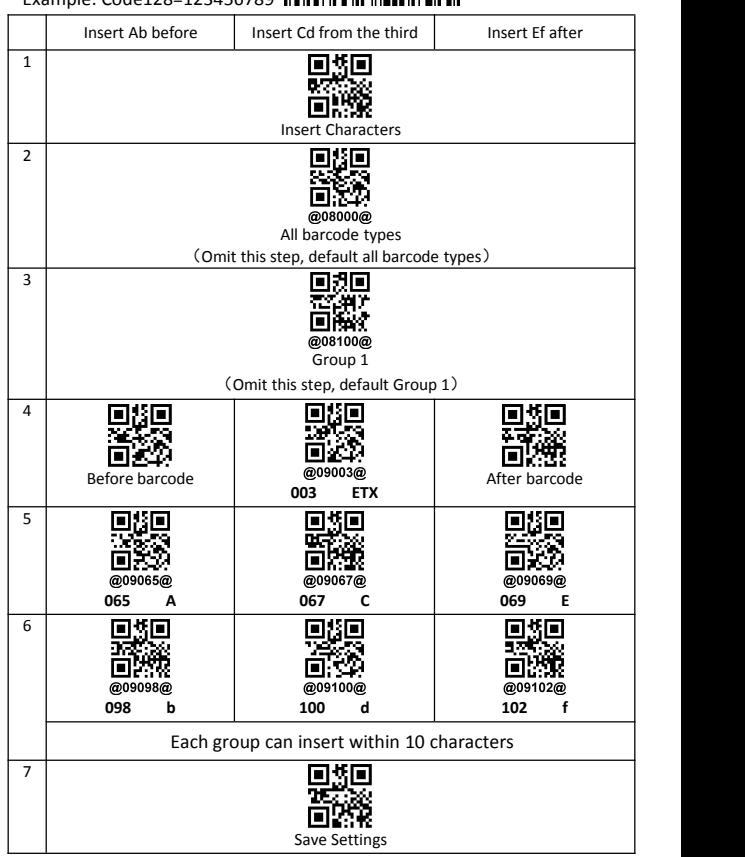

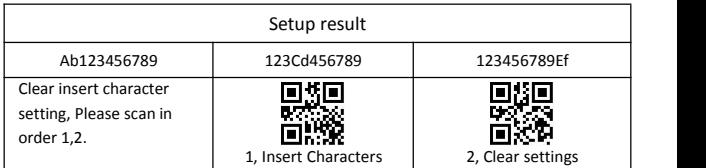

1, set different bar code type, make this setting to this kind of barcode is effective.

2, set different group, make different Settings take effect at the same time

## <span id="page-42-0"></span>**Example: Delete character**

In the process of setting, scan the irrelevant barcode, the scanner will exit setting status.

Please scan in order 1,2,3, …

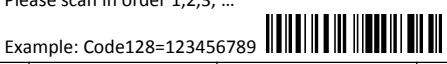

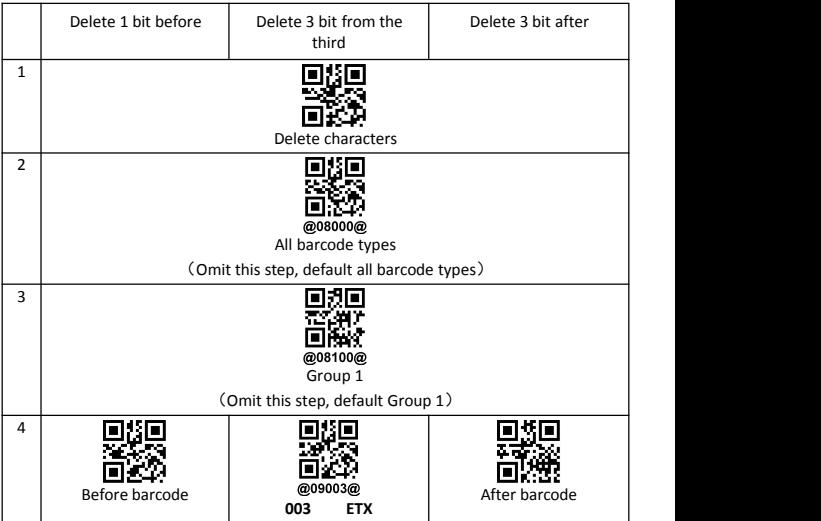

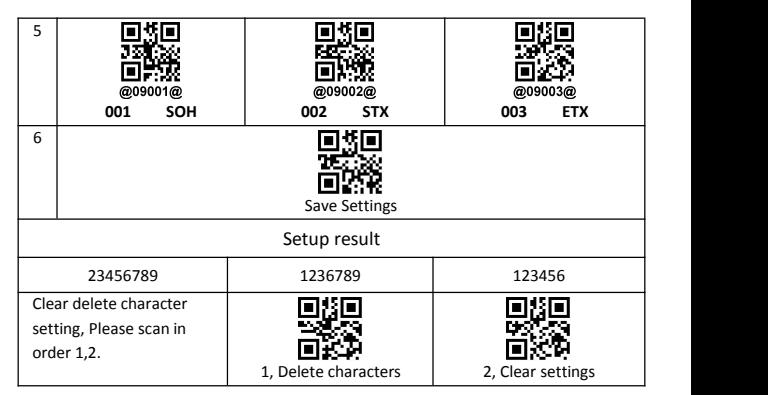

1, set different bar code type, make this setting to this kind of bar code is effective.

2, set different group, make different Settings take effect at the same time.

## <span id="page-43-0"></span>**Quick delete character**

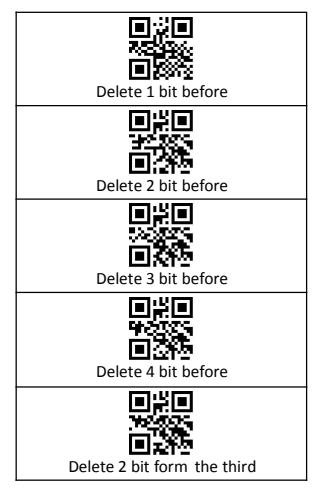

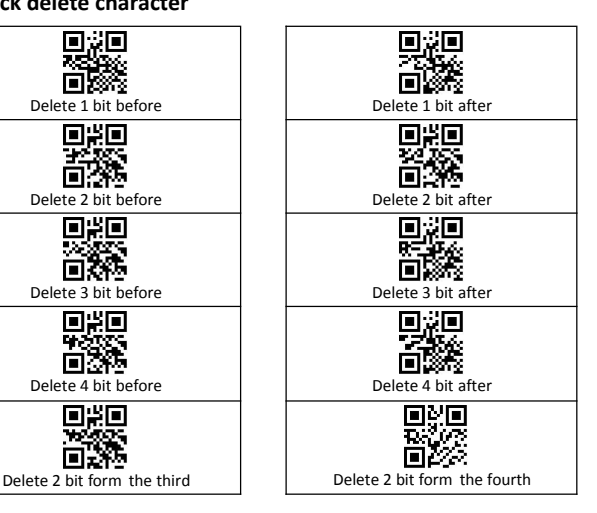

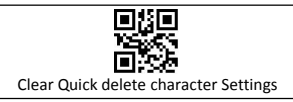

## <span id="page-44-0"></span>**Quick insert character**

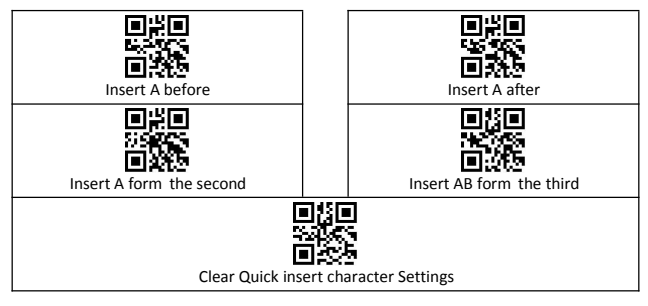

## <span id="page-44-1"></span>**Quick replaces character**

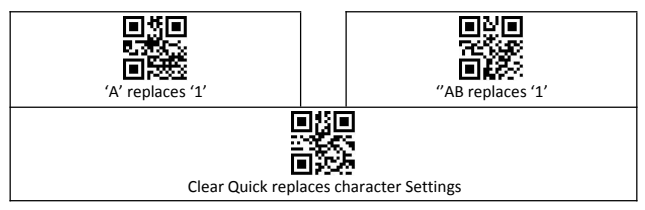

## <span id="page-45-0"></span>**Time system**

Only for the wireless series

## <span id="page-45-1"></span>**Time setting and examples**

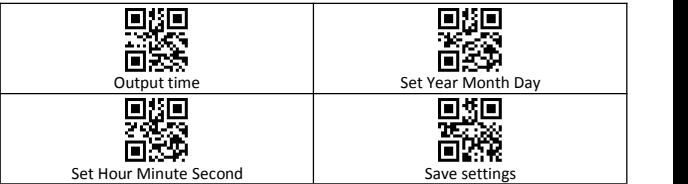

#### **Examples**

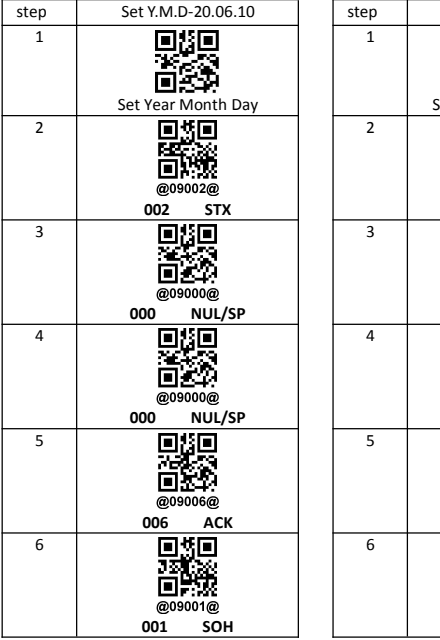

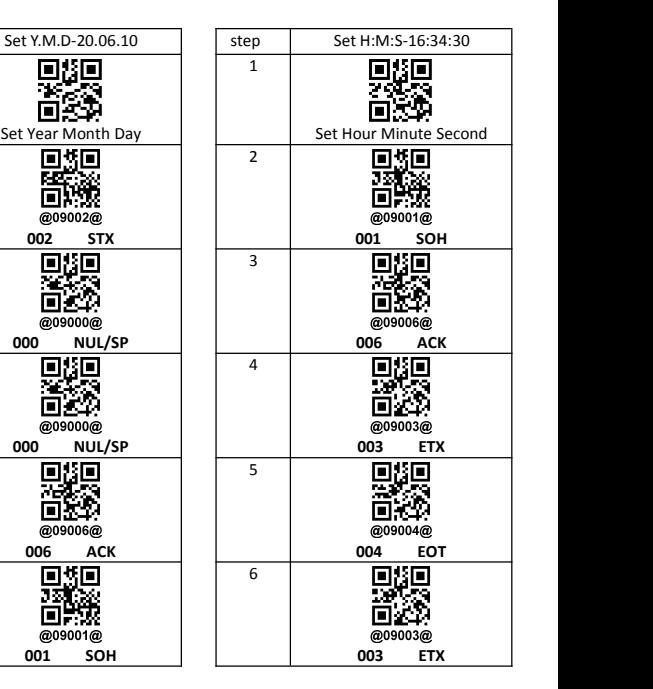

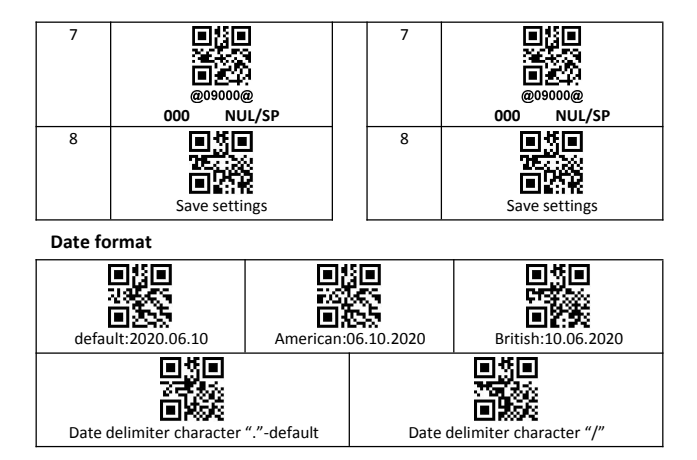

## <span id="page-47-0"></span>**Time output and examples**

#### **Time-prefix/suffix**

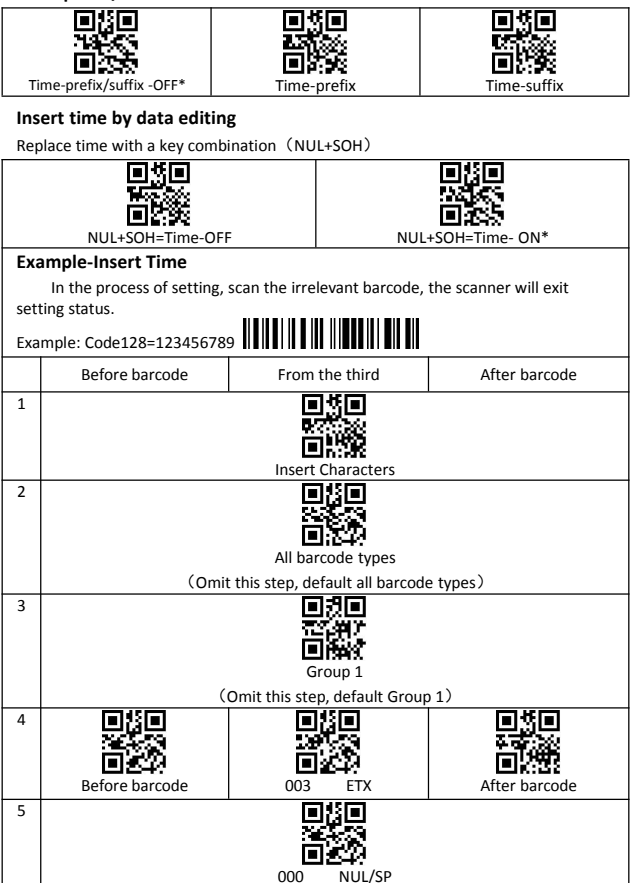

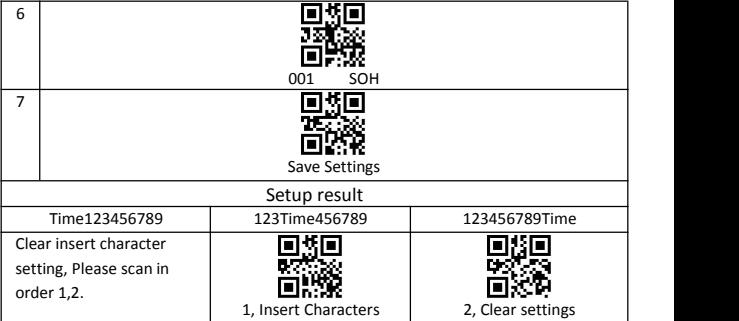

## <span id="page-49-0"></span>**LED description**

- 1, Wired scanner: Green light. Green: Always on when working, Turn off when reading.
- 2, 2.4G wireless scanner: Blue + Red light. Blue: Always on when working, Turn off when reading. Red: Low power indicator, charging breathing light.
- 3, 433M wireless scanner: Blue + Red light. Blue: Always on when working, Turn off when reading. Red: Low power indicator, charging breathing light.
- 4, Bluetooth scanner: Blue + Green + Red light

Blue: Bluetooth status light.

Always on when working, turn off when reading.

Green:2.4G status-light.

Always on when working, turn off when reading.

Red: Low power indicator, charging breathing light.

5, 2.4G-dongle/ 433M-dongle: Blue light.

Blue: Always on when working.

Flashing means the dongle is broken or the USB port is bad.

6, Base: Blue + Green light.

Blue: Always on when working.

Flashing means the dongle is broken or the USB port is bad. Green: Always on means the base and scanner are in good contact.

## <span id="page-50-0"></span>**FAQ**

- 1, In wired mode, there is no data upload?
	- ① Scanner is set to storage mode? Please set to instant upload mode.
	- ② Scanner is set to USB-COM? Please set to USB-HID.
- 2, 2.4G/433M connected but no data upload?
	- ① Scanner is set to storage mode?

Unplug and plug the dongle , Scan setting code: "Match" in 30 seconds, then scan "instant upload mode".

- ② Scanner is set to USB-COM? Unplug and plug the dongle , Scan setting code: "Match" in 30 seconds, then scan "USB-HID".
- 3, Can't search the scanner?
	- $(1)$  Make sure the scanner is in HID-mode.
	- ② Whether the scanner in matching state?
	- ③ Scan " Connection initialization ", delete the matched scanner, and re-pair operation.
- 4, Bluetooth connected but not upload?
	- ① Scanner set to storagemode? Please set to Instant upload mode.
	- ② Scanner set to 2.4G mode(check status light).
	- ③ Please check the Bluetooth mode (HID,SPP,BLE).
- 5, Barcode characters is wrong?
	- ① Set the scanner keyboard nations with using the keyboard.
	- ② Set more slow HID speed.
- 6, Turn on, Scanner red light flashing three times and then shut down?
	- ① Low battery, please charge.

# <span id="page-50-1"></span>**Factory Defaults-Caution**

Factory Defaults (caution)

More support, please contact the manufacturer.

## <span id="page-51-0"></span>**Appendix 1: ASCII characters**

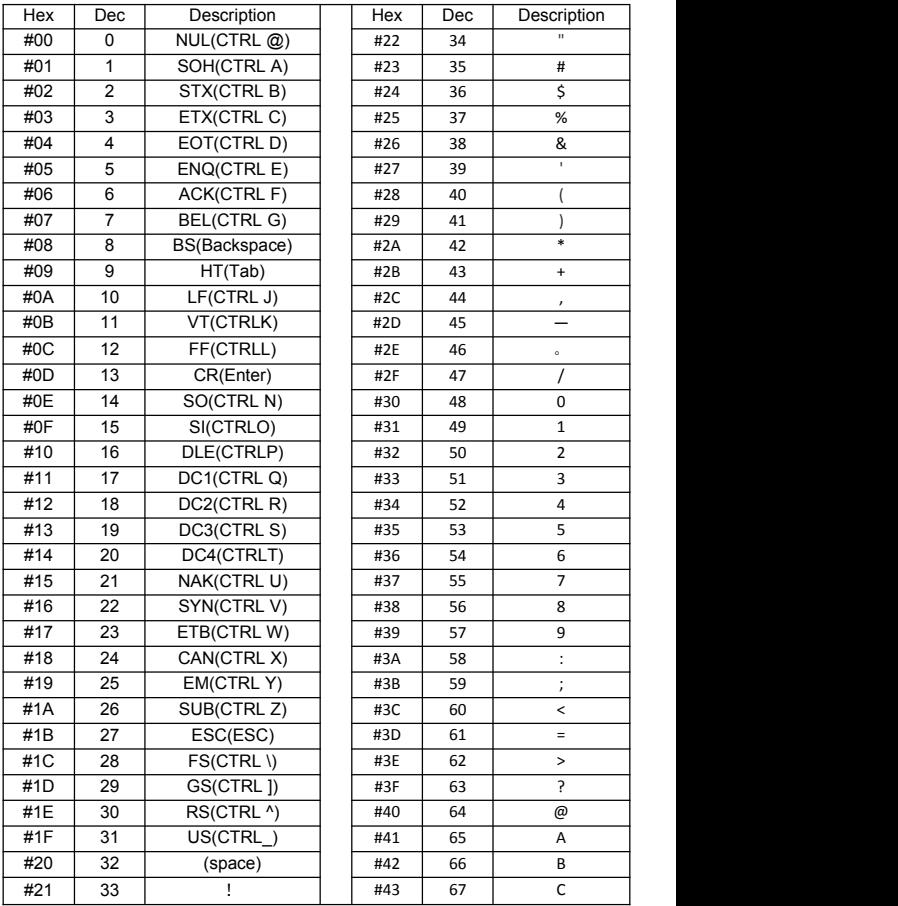

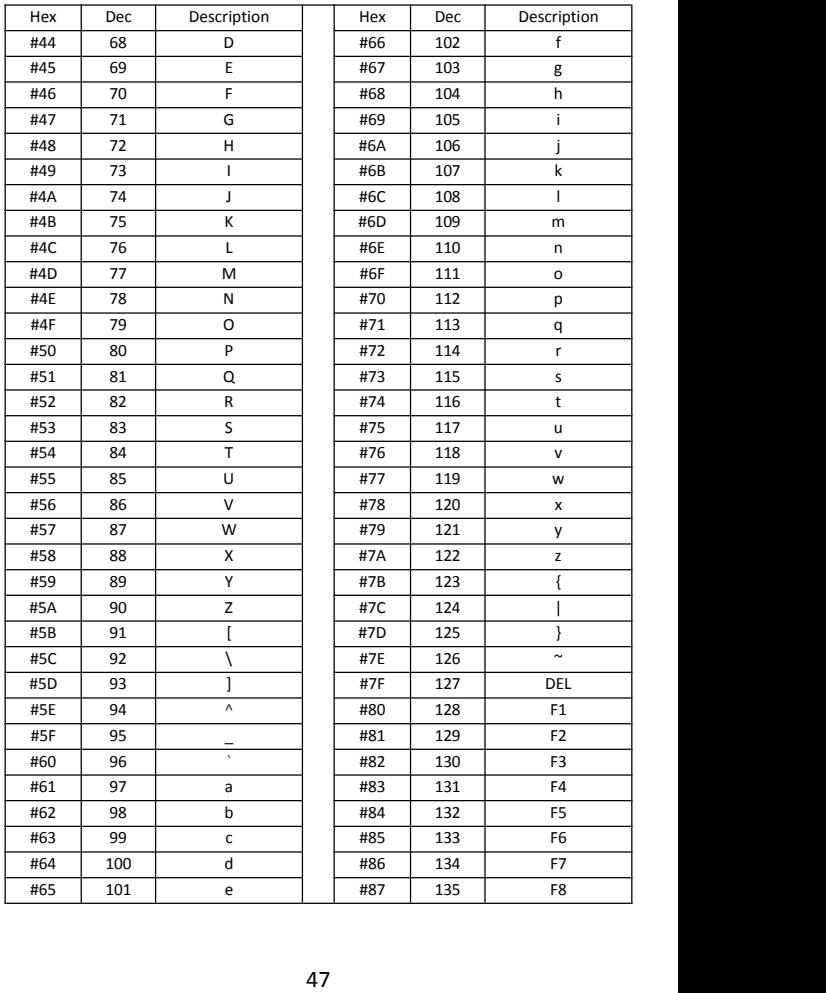

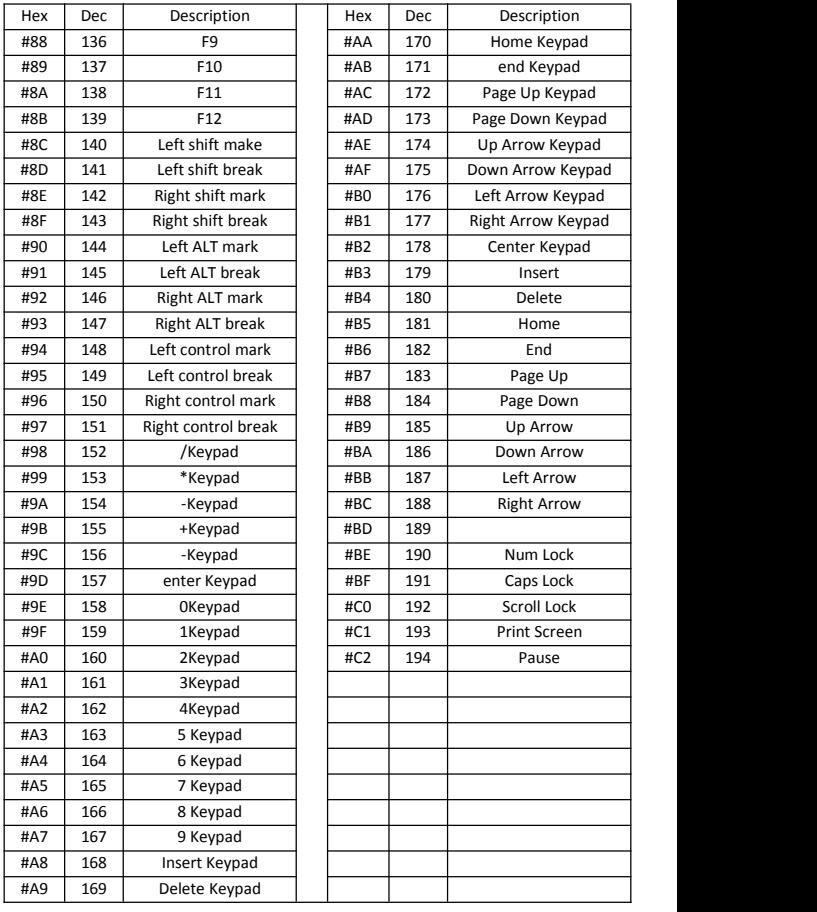

## <span id="page-54-0"></span>**Appendix 2: ASCII Barcode Table**

Barcode data:069000-069194

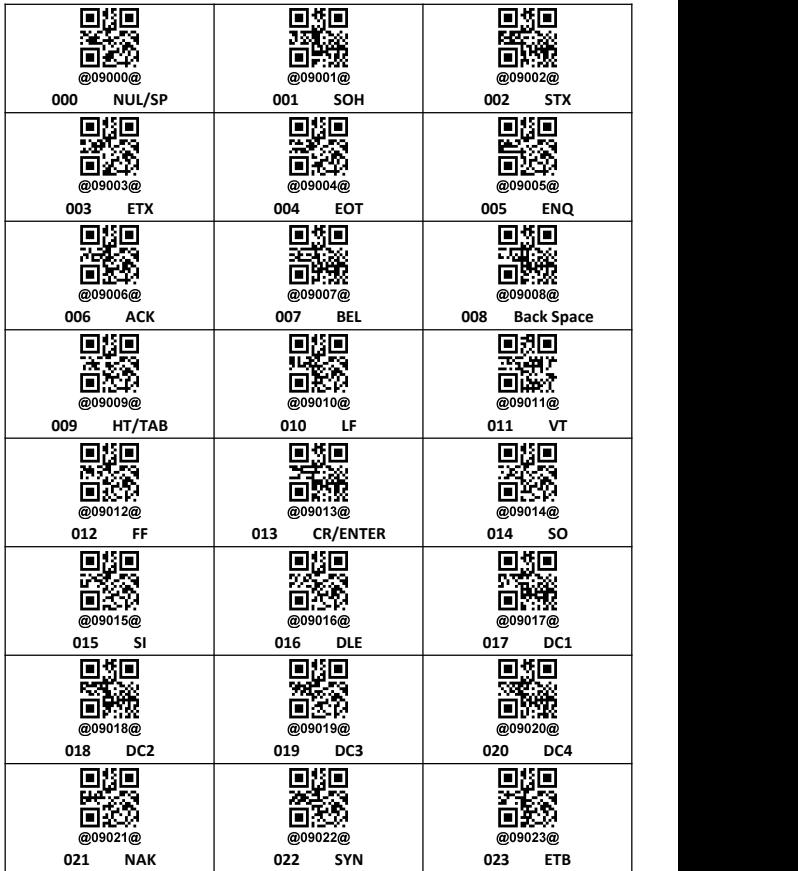

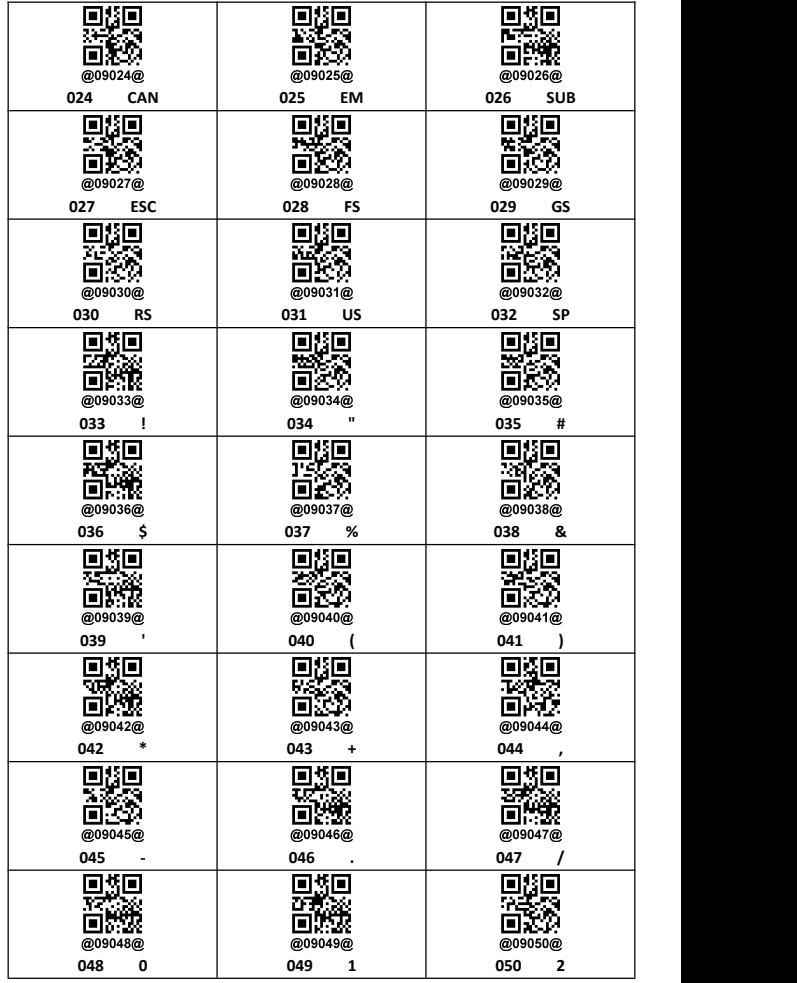

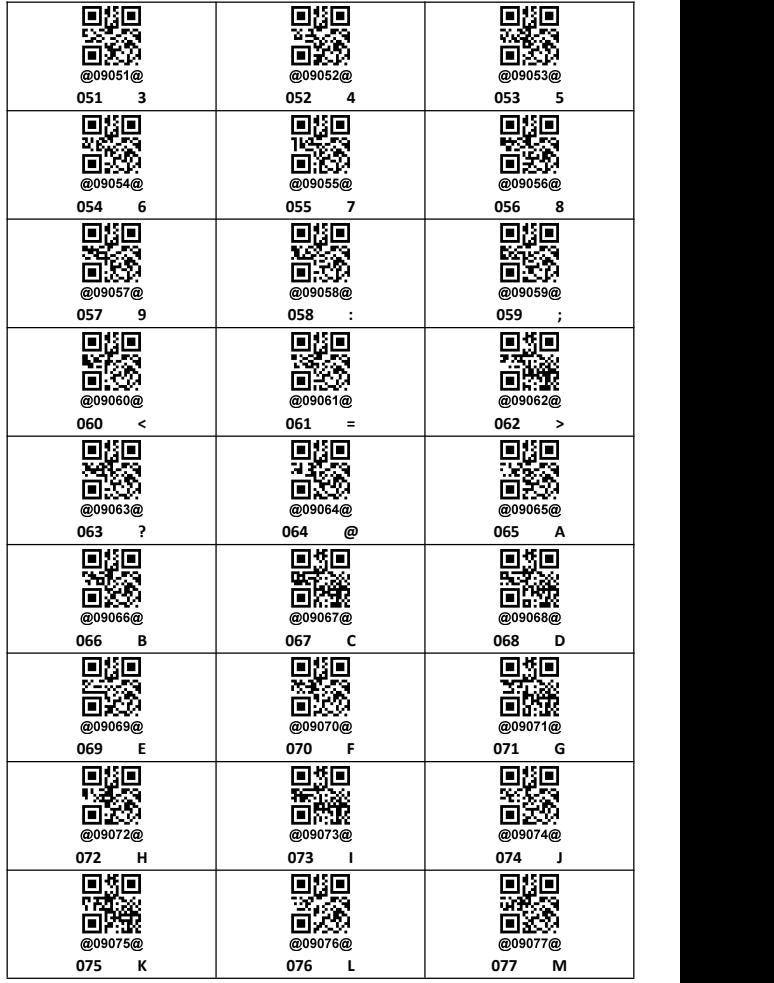

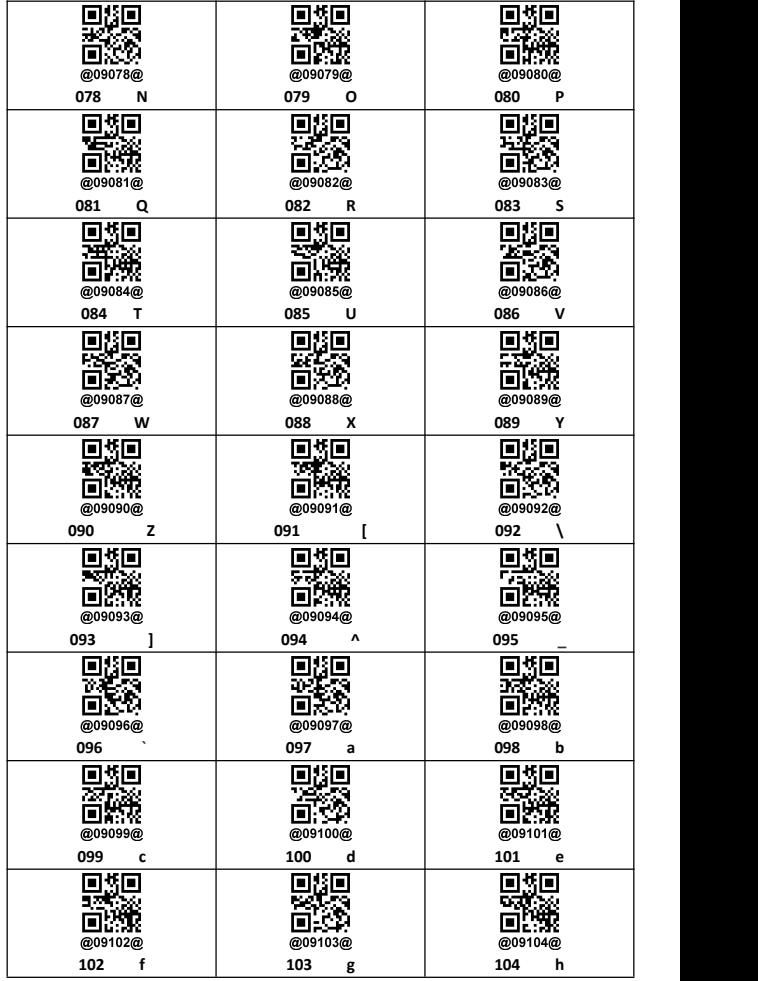

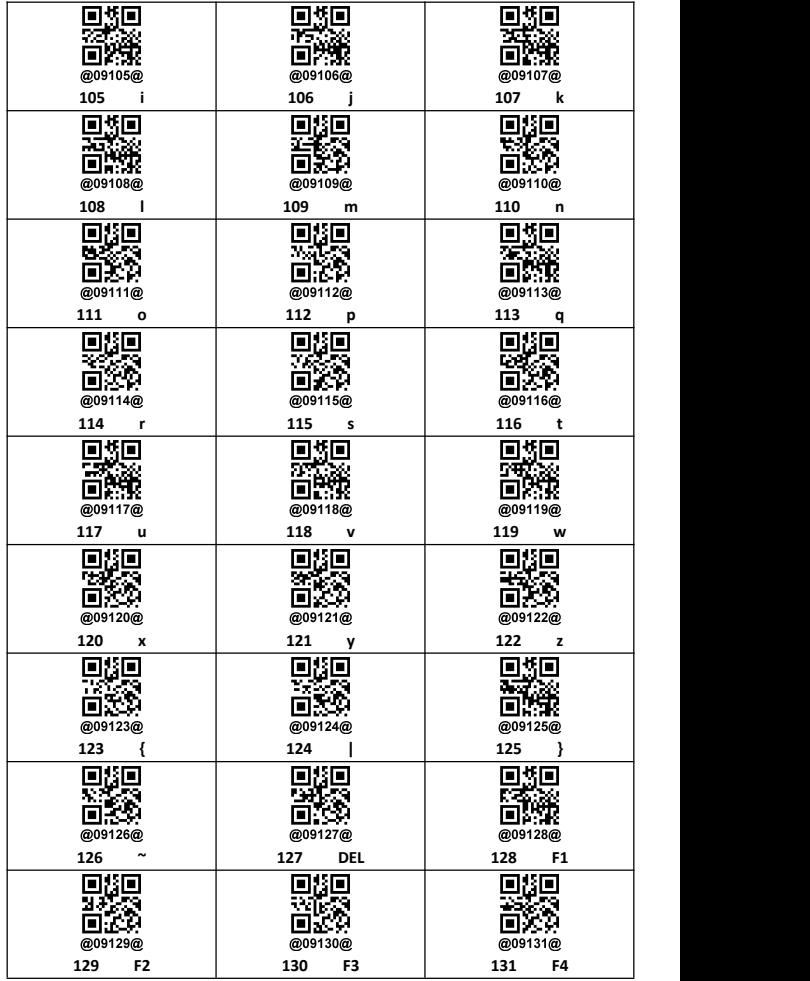

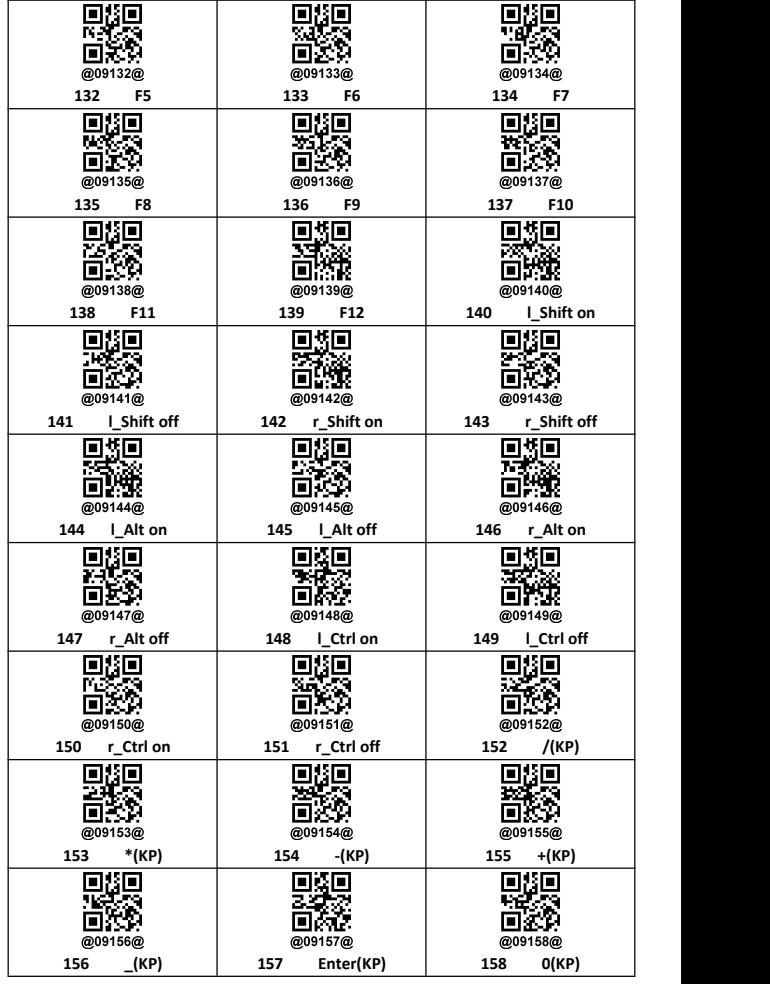

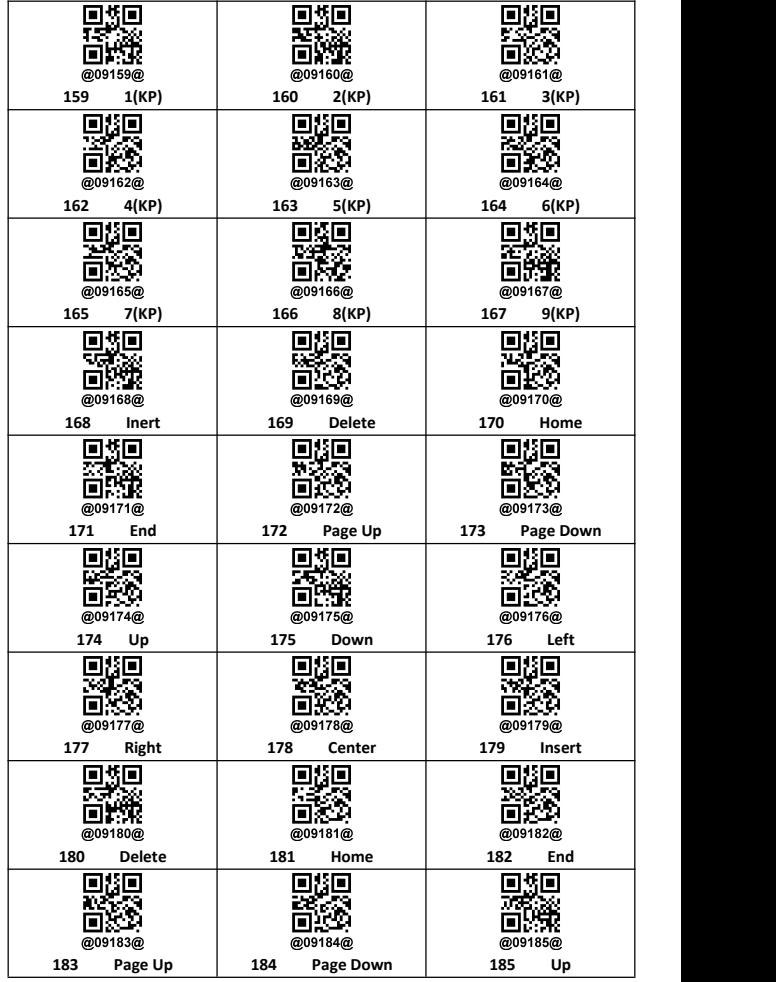

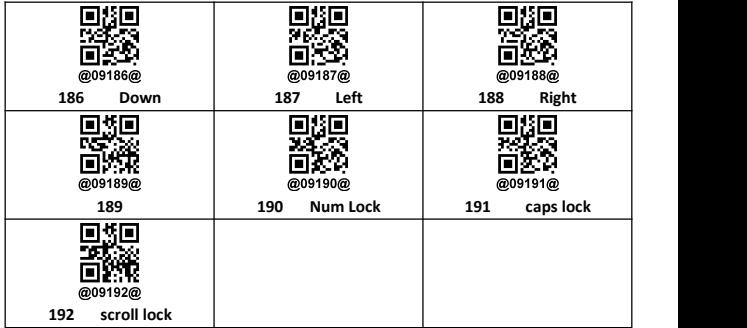

## <span id="page-61-0"></span>**Appendix 3: Language**

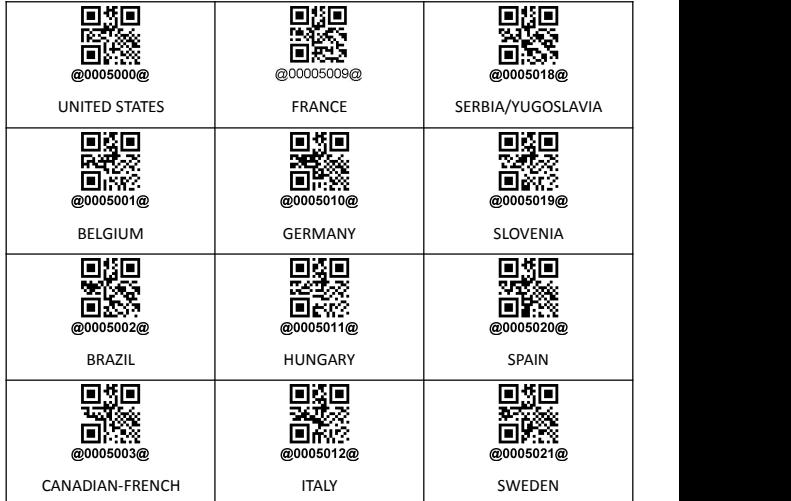

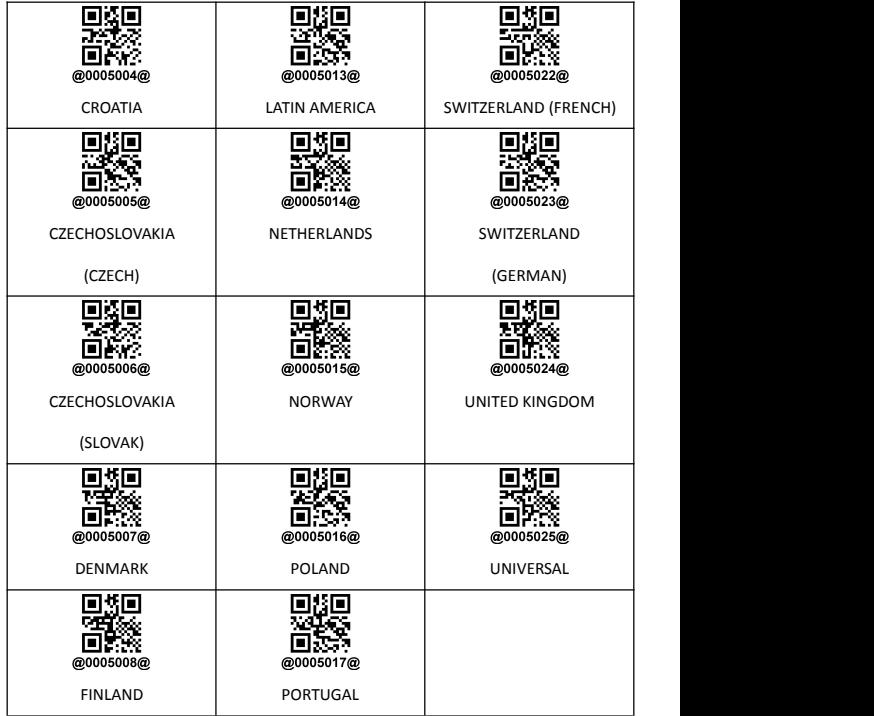